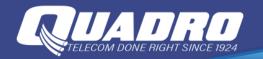

## **Back Up & Restore Using Google for Android Devices**

Google is another great option to back up and restore your data. Your Google account can be used to sync data between multiple devices, just by logging in to the same account on each device.

- 1. Open **Settings**, and then tap **Accounts and backup**.
- Tap Back up data under Google Drive. If prompted, sign in using your Google account credentials.
- 3. Tap **Back up now** to begin syncing your data.
- 4. To restore your data, tap the **switch** next to Automatic restore under Google account.

**Note:** The Automatic restore option may not be available on all models.

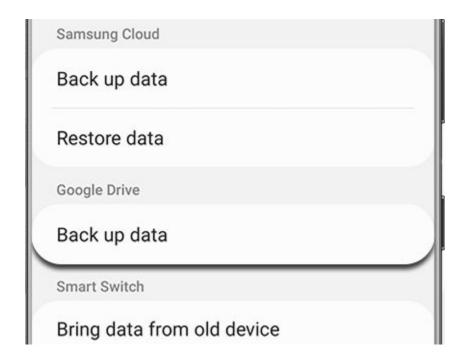

## LINK TO SAMSUNG WEBSITE

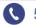

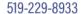

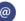

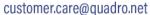

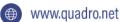